# *STATISTIQUE À DEUX VARIABLES*

### *I. Statistique à deux variables :*

# **1°) Définition :**

### **Définition :**

On appelle série statistique à deux variables (ou série statistique double), une série statistique où deux caractères sont étudiés simultanément.

### **Exemples :**

Le poids et la taille de nouveaux nés dans une maternité.

Le volume des ventes et le montant alloué à la publicité dans une entreprise.

La consommation d'un véhicule et sa vitesse.

#### **Remarque :**

Dans ce chapitre, on n'étudiera que des séries statistiques doubles dont les deux caractères étudiés sont quantitatifs. Si, pour chacun des *n* individus de la population, on note  $x_i$  et  $y_i$  les valeurs prises par les deux caractères, on peut alors présenter la série statistique sous la forme d'un tableau :

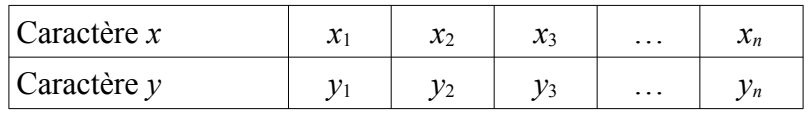

## **Exemple 1 :**

On a relevé, pour un modèle de voiture, la consommation en carburant (en L/100 km) pour différentes vitesse (en km/h) sur le cinquième rapport :

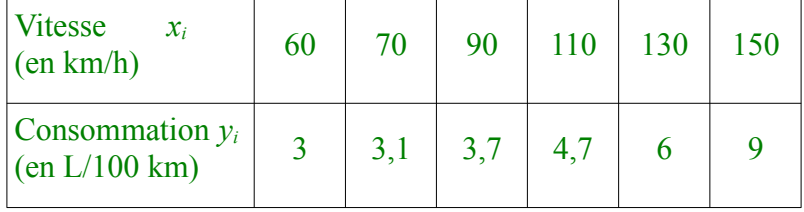

## **Exemple 2 :**

On a relevé, pour un site internet, le nombre de visiteurs (en milliers) par an pendant les huit premières années de fonctionnement :

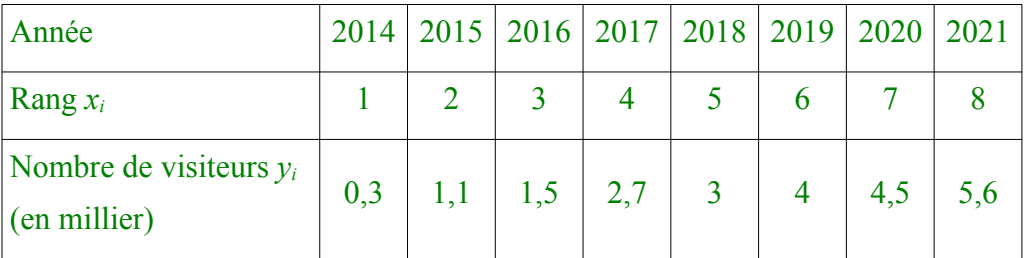

## **2°) Nuage de points :**

### **Définition :**

Le nuage de points d'une série statistique à deux variables est la représentation graphique de cette série dans un repère orthogonal où l'un des caractères est en abscisse et l'autre en ordonnée.

# **Exemple 1 :**

Voici le nuage de points de l'exemple 1 précédent :

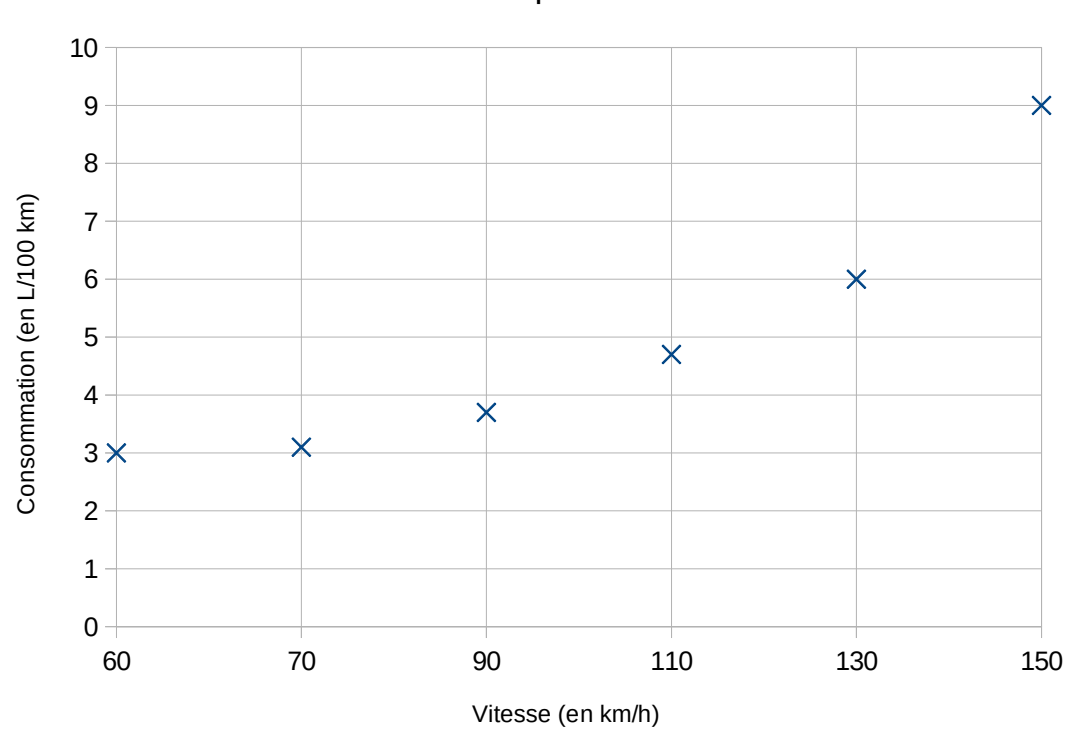

# **Exemple 2 :**

Voici le nuage de points de l'exemple 2 précédent :

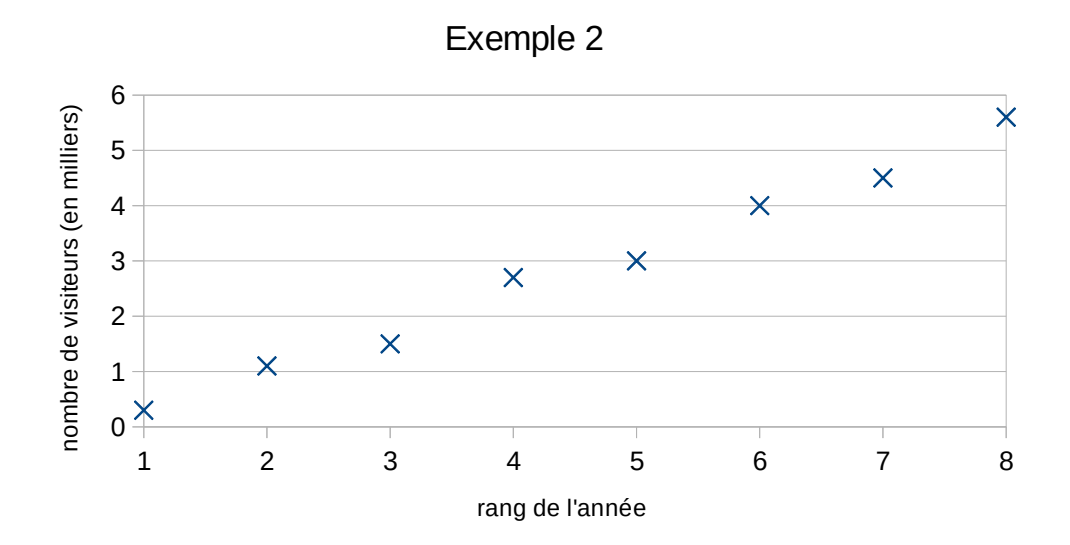

### **Nuage de points à la calculatrice :**

Pour les TI :

• Accéder au menu Stats , EDIT. Saisir les valeurs du caractère abscisse dans L1 et celles du caractère ordonnée dans L<sub>2</sub>.

• Accéder au graphique statistique : 2nde graphstats, entrer dans graph1, sélectionner Aff, type nuage (1er type), ListeX :  $L_1$ , ListeY :  $L_2$ , puis zoom 9 : Zoomstat

Exemple 1

# **Exemple :**

Voici le nuage de points de l'exemple 1 précédent :

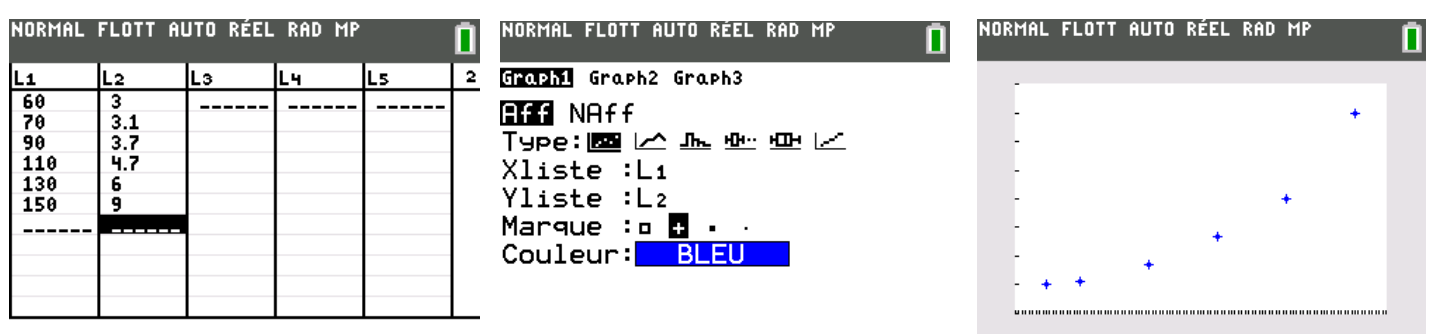

 $L_2(7) =$ 

**Tutos en vidéo (pour tout le cours) :** Pour TI :  $\text{ici}$  $\text{ici}$  $\text{ici}$  ou  $\blacksquare$   $\blacksquare$   $\blacks$ 

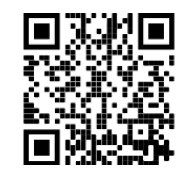

 **4°) Point moyen :**

# **Définition :**

Le point moyen G d'un nuage de *N* points  $M_i(x_i; y_i)$ , est le point de coordonnées G  $(x; y)$ , où  $x$  et  $y$  sont

les moyennes des séries à une variable  $(x_i)$  et  $(y_i)$ ; c'est-à-dire :

$$
\overline{x} = \frac{1}{N} \sum_{i=1}^{N} x_i
$$

$$
\overline{y} = \frac{1}{N} \sum_{i=1}^{N} y_i
$$

# **Exemples 1 :**

Le point moyen du nuage de points de l'exemple 1 précédent est  $G(101,7; 4,9)$ .

# **Exemple 2 :**

Le point moyen du nuage de points de l'exemple 2 précédent est  $G(4,5; 2,84)$ .

# **Remarque :**

Les coordonnées du point moyen peuvent être obtenues à la calculatrice (voir tutos précédents) :

Pour les TI :

• Accéder au menu Stats, EDIT. Saisir les valeurs du caractère abscisse dans L<sub>1</sub> et celles du caractère ordonnée dans L<sub>2</sub>.

• Puis Stats, CALC, 2:Stats 2-Var, indiquer  $L_1$  pour Xlist,  $L_2$  pour Ylist, et rien dans ListeFréq, puis entrer.

• On obtient les paramètres des deux séries, en particulier leurs valeurs *x* et *y* moyennes respectives des *xi* et *yi*.

# *II. Ajustement affine :*

# **1°) Définition :**

# **Définition :**

Si les points du nuage sont sensiblement alignés (« forme étirée du nuage autour d'une ligne »), alors il existe une liaison affine entre les deux variables *x* et *y*. On peut alors tracer une droite qui ne passe pas loin de chacun des points. Cette droite est appelée droite d'ajustement. On dit alors qu'on a effectué un ajustement affine.

#### **Remarques :**

• Un ajustement affine n'est pas unique : suivant la méthode utilisée, on ne trouvera pas la même droite d'ajustement.

• En supposant que la droite d'ajustement soit un modèle pour le lien entre les variables, on peut effectuer des estimations et des prévisions grâce à la droite d'ajustement, soit par la graphique, soit par le calcul à l'aide de l'équation de la droite.

#### **1°) Ajustement affine graphique :**

Sur le nuage de points, on trace une droite passant au plus près de tous les points.

## **Exemple :**

Dans l'exemple 1, il ne semble pas exister de liaison affine entre les deux variables. Dans l'exemple 2 en revanche, les points du nuage sont sensiblement alignés. Traçons une droite d'ajustement :

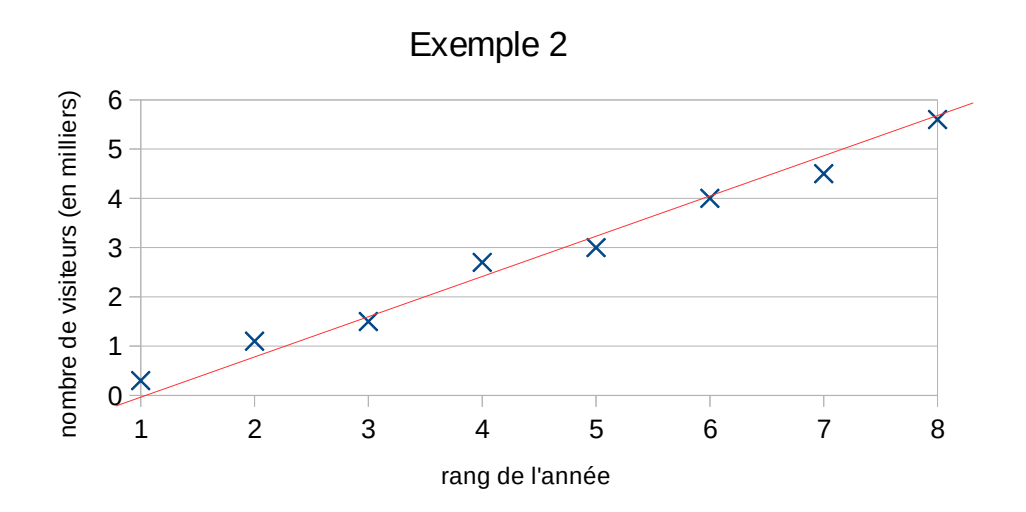

#### **Remarque :**

Par cette méthode, on effectue un tracé « au jugé », nous n'obtiendrons donc pas à chaque fois exactement la même droite.

#### **2°) Ajustement affine par la méthode des moindres carrés :**

#### **Définition :**

La méthode des moindres carrés est une méthode permettant de déterminer par le calcul une équation d'une droite d'ajustement. La droite obtenue par cette méthode est appelée droite de régression de *y* en *x*. C'est la droite d'équation *y* = *ax* + *b* réalisant le minimum de Σ*i* (*yi* – (*axi* + *b*))<sup>2</sup> pour le nuage de points (*xi*, *yi*).

Si nous considérons l'équation réduite de la droite (de la forme *y* = *ax* + *b*), la calculatrice calculera *a* et *b* (voir tutos précédents) :

Pour les TI :

• Accéder au menu Stats, EDIT. Saisir les valeurs du caractère abscisse dans L<sub>1</sub> et celles du caractère ordonnée dans  $L<sub>2</sub>$ .

• Puis Stats, CALC,  $4:$  RégLin(ax+b), indiquer  $L_1$  pour Xlist,  $L_2$  pour Ylist, et rien dans ListeFréq, puis entrer.

• Appuyer sur Entrer pour voir apparaître les coefficients *a* et *b*.

### **Exemple :**

Reprenons l'exemple 2. Commençons par saisir les valeurs dans le tableau statistique de la calculatrice :

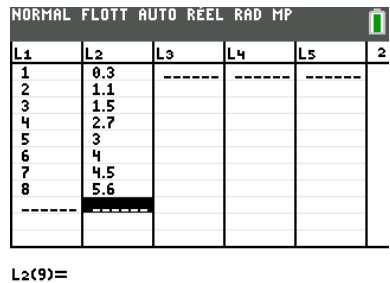

n

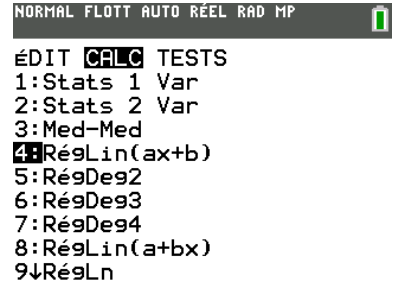

Appuyons sur entrer et complétons : Enfin on appuie sur entrer pour lancer le calcul et on obtient :

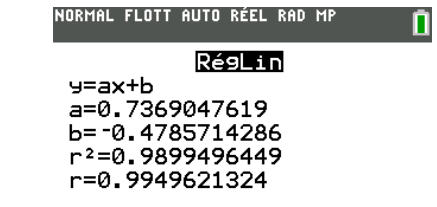

Dans notre exemple, l'équation de la droite de régression est donc environ  $y = 0.74x - 0.48$  (avec les coefficient arrondis au centième).

#### **Remarque :**

Nous pouvons également effectuer les calculs des coefficients de la droite de régression à l'aide d'un tableur.

### *III. Estimations, prévisions :*

NORMAL FLOTT AUTO RÉEL RAD MP

Xliste:Li Yliste:L<sub>2</sub> ListeFréq: Enr régéQ:Y1 Calculer

RégLin(ax+b)

En supposant que l'évolution reste la même, on peut effectuer des estimations et des prévisions grâce à la droite d'ajustement, soit par la graphique, soit par le calcul à l'aide de l'équation de la droite.

### **Exemple :**

Toujours dans l'exemple 1, supposons que les statistiques le l'année numéro 5 aient été perdues. Nous pouvons estimer alors la fréquentation du site grâce à l'ajustement affine que nous avons fait :

 $y = 0.74x - 0.48$  avec  $x = 5$ , on obtient  $y = 5 \times 0.74 - 0.48 = 3.22$ . Nous estimons le nombre de visiteurs à 3 220 la cinquième année.

La valeur cherchée était à l'intérieur du nuage de points, on dit qu'on a fait une interpolation.

#### **Exemple :**

Toujours dans l'exemple 1, nous voulons estimer la fréquentation du site au bout de 20 ans de fonctionnement, en considérant que l'évolution reste la même.

 $y = 0,74x - 0,48$  avec  $x = 20$ , on obtient  $y = 20 \times 0,74 - 0,48 = 14,32$ . Nous estimons le nombre de visiteurs à 14 320 la vingtième année.

La valeur cherchée était au-delà du nuage de points, on dit qu'on a fait une extrapolation. Il s'agit ici d'une prévision.

Allons ensuite chercher la fonction :